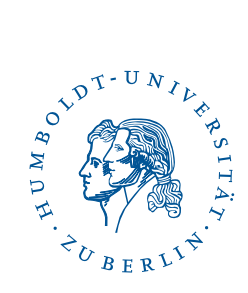

# eduroam on Android devices with username/password

Stand: b'22. Februar 2024'

## 1 Four-step quick guide

- You already have configured eduroam on your device? Delete the configuration.
- Install [geteduroam](https://play.google.com/store/apps/details?id=app.eduroam.geteduroam) from Google Play.
- Run the app and follow its instructions.
- If the wifi eduroam does not work, please delete all profiles "hu eduroam" in your wifi settings and run the app again.

### 2 Preface

This guide was created and testet with a Pixel 6a running Android 13. It should work with any Android device (with Android 8 or higher).

If you're using an older version of Android or you don't use Google Play, you will find more ways to set up at <https://cat.eduroam.org/>.

If you still have installed the old HU-eduroam app, please uninstall it.

# 3 Installation of the HU Berlin eduroam app

You find the installer app on Google Play via [https://play.google.com/store/apps/](https://play.google.com/store/apps/details?id=app.eduroam.geteduroam) [details?id=app.eduroam.geteduroam](https://play.google.com/store/apps/details?id=app.eduroam.geteduroam).

eduroam on Android devices with username/password

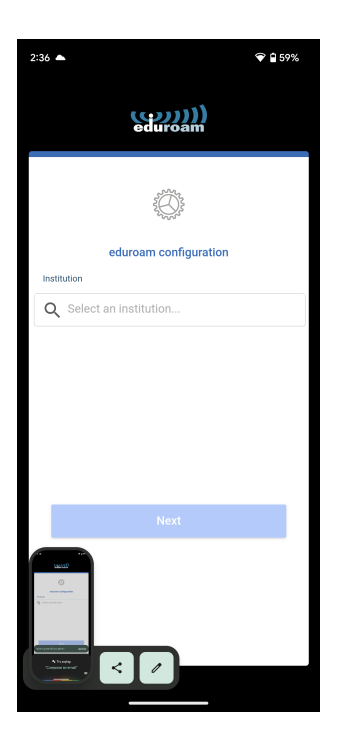

When the app is installed, please run it. Tap on the icon with the magnifying glass.

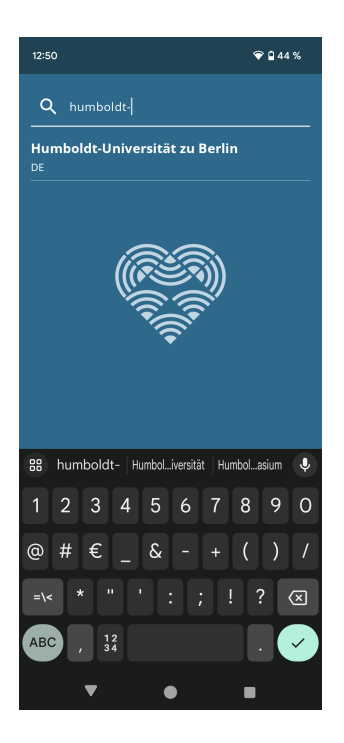

Search for Humboldt-Universät zu Berlin.

 $\begin{tabular}{ll} \bf Benutzerberating \\ \bf Telefon: & 2093\ 70000 \\ \end{tabular}$  $e$ Mail: cms-benutzerberatung@hu-berlin.de

2 / 6

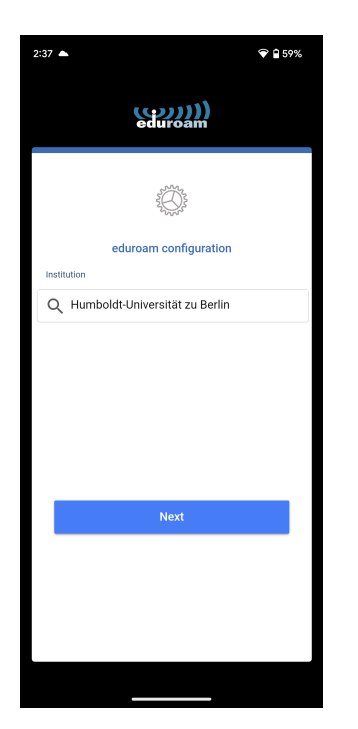

Confirm Humboldt-Universät zu Berlin as your institution.

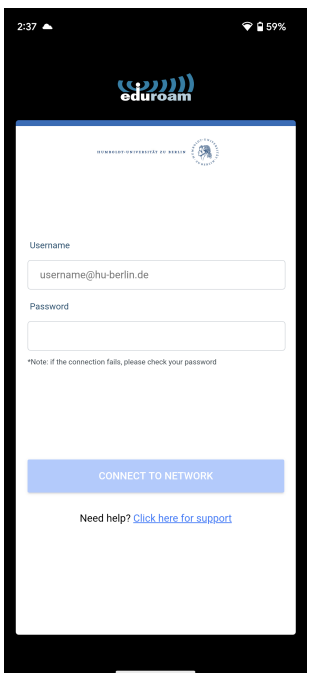

Enter your HU account followed by @hu-berlin.de *This is NOT the e-mail address.* and your password. Click Connect to Network to continue.

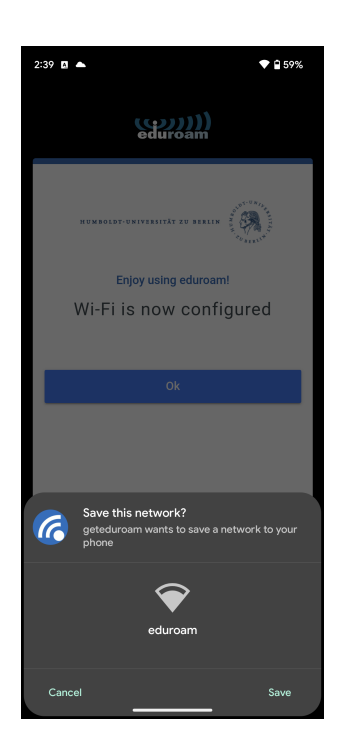

Please confirm the prompt Safe this network? with Safe at the bottom right.

You can now connect to the wifi *eduroam*.

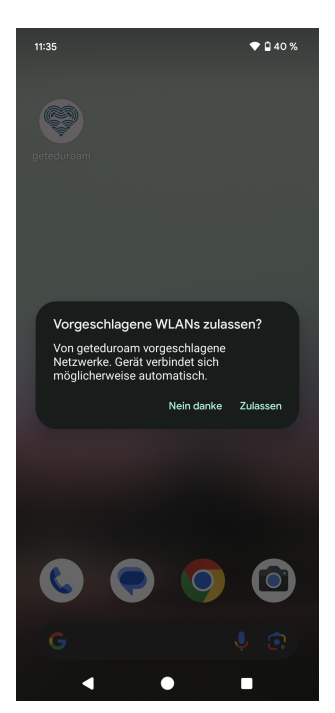

For an initial installation, after exiting the app, a Allow Wi-Fi networks suggestions? will appear. You can click Allow, but this has no effect on the already configured *eduroam* connection.

Benutzerberatung<br>Telefon: 2093 70000 eMail: cms-benutzerberatung@hu-berlin.de Revision: b'ad21e01'

letzte Aktualisierung: b'22. Februar 2024'

## 4 Handle Errors

#### 4.1 Remove the APP and saved networks

In some cases the APP and *eduroam* wifi profiles should be removed. Only ONE existing *eduroam* profile is effective for the function!

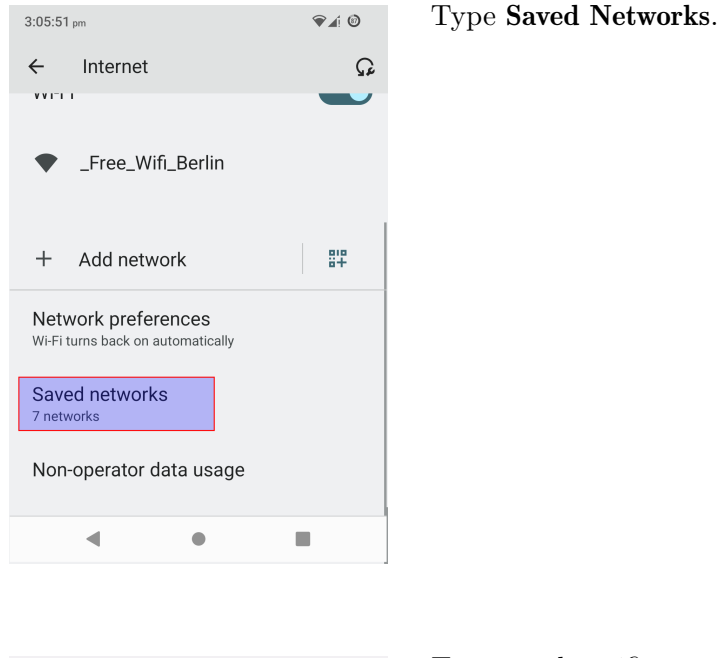

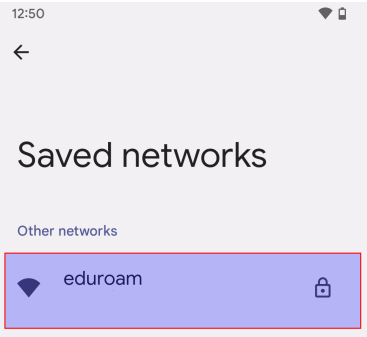

Type on the wifi named "eduroam".

5 / 6

#### eduroam on Android devices with username/password

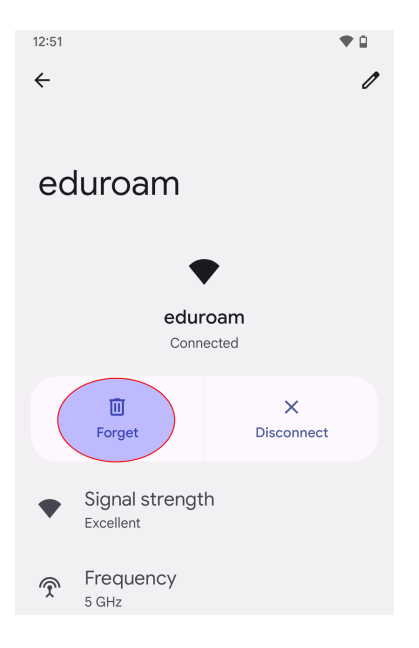

Type Forget.

Benutzerberatung<br>Telefon: 2093 70000 Telefon: 2093 70000 letzte Aktualisierung: b'22. Februar 2024'  $\mathrm{cm} \mathrm{s}\text{-}\mathrm{benut} \mathrm{zer} \mathrm{ber} \mathrm{at} \mathrm{ung@hu}\text{-}\mathrm{berlin}.\mathrm{de}$ 

6 / 6